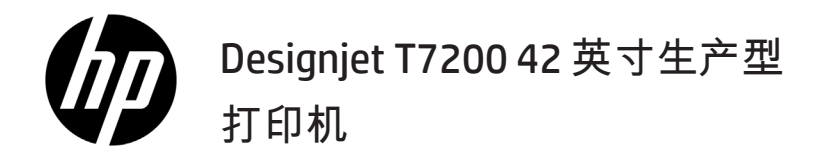

介绍信息

## 产品简介

您的打印机是专为快速、高质量打印设计的彩色喷墨打印机。分辨率高达 2400 × 1200。

- 您的打印机是一款彩色喷墨打印机,专用于在宽度最大为 1067 毫米(42 英寸)的纸张上打印高质量图像。
- 您的打印机是一款专用于快速、高质量打印的彩色喷墨打印机,可以将 1200 × 1200 dpi 分辨率的输入 优化输出为高达 2400 × 1200 dpi(对于相纸选项请使用最大分辨率)。
- 一次装入两个券筒(某些配置为三个券筒)可自动快速方便地在不同券筒之间切换,或进行长时间的无 人值守打印。
- 具备六色墨水系统,通过自动的颜色校准可实现准确且一致的颜色再现。
- 打印机可通过使用两个黑色打印头,快速打印灰度作业并获得极佳的质量。

## 其他信息来源

HP 支持网站上提供了有关您打印机的完整用户指南和更多信息,网址为: www.hp.com/go/T7200/support 。

该指南提供了有关以下主题的信息:

- 打印机及其软件简介
- 安装软件
- 设置打印机
- 纸张操作
- 处理墨盒和打印头
- 打印
- 颜色管理
- 实际打印示例
- 维护打印机
- 附件
- 打印质量问题的故障排除
- 纸张问题的故障排除
- 墨盒和打印头问题的故障排除
- 打印机一般问题的故障排除
- 前面板错误消息
- 获得帮助
- 打印机规格
- 作业处理方案

#### 法律通告

本文包含的信息如有变更,恕不另行通知。有关 HP 产品和服务的全部保修和保证条款,均已在相关产品和服务 所附带的保修声明中进行了明确的规定。本文中的任何内容都不应被引伸为补充保证。HP 对本文中出现的技术错 误、编辑错误或疏漏之处概不负责。

对于某些国家/地区,包装箱内会提供印刷版的 HP 有限保修声明。在不提供印刷版保修声明的国家/地区,可从 www.hp.com/go/orderdocuments 索取印刷版声明, 或致函:

北美: Hewlett Packard, MS POD, 11311 Chinden Blvd, Boise, ID 83714, USA (美国)。

欧洲、中东、非洲: Hewlett-Packard, POD, Via G. Di Vittorio 9, 20063 Cernusco s/Naviqlio (MI), Italy(意大利)。

亚太: Hewlett-Packard, POD, P.O. Box 200, Alexandra Post Office, Singapore 911507 (新加坡)。

#### 安全防范措施

以下防范措施可确保正确使用打印机和防止打印机受到损坏。请始终按照这些防范措施操作。

- 使用铭牌上指定的电源电压。避免因将多个设备插入打印机电源插座而导致过载。
- 确保打印机正确接地。否则,可能会导致触电、火灾并且容易产生电磁干扰。
- 不要自行拆开或修理打印机。请与本地 HP 服务代表联系以了解服务信息,并参阅《使用打印机》。
- 仅使用 HP 随打印机提供的电线。不要损坏、切割或修理电源线。损坏的电源线可能会导致火灾或触电。请使用 HP 认可的电源线更换损坏的电源线。
- 不要让金属或液体 (除了 HP 清洁套件中使用的液体)接触到打印机的内部部件。否则,可能会导致火灾、触电 或其他严重伤害。
- 1 介绍信息
- 出现以下任一情况,请关闭打印机的电源并从电源插座拔下电源线:
	- 将手伸进打印机内部
	- 打印机冒烟或发出不正常的气味
	- 打印机发出正常运行过程中从未产生的异常噪音
	- 金属或液体 (非清洁或日常维护过程中所需) 触及打印机内部部件
	- 雷暴天气
	- 断电

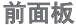

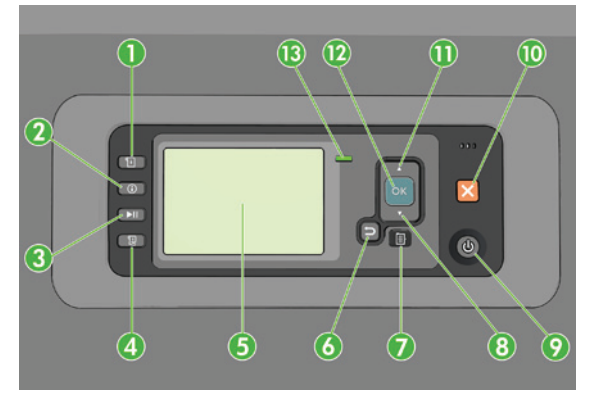

前面板包含以下组件(从四个快捷访问键开始):

- 1. 触发介质装入。
- 2. 查看信息键。通过反复按此键,可以查看有关装入的纸张、打印机与计算机的连接、墨水量以及打印头状态的 信息。
- 3. 按暂停打印 键可立即暂停打印。再次按该键将重新开始打印。此功能在您要更换或装入卷筒时非常有用。
- 4. 进纸并剪切键。
- 5. 前面板显示屏:显示错误、警告以及与使用打印机有关的信息。
- 6. 返回键: 返回过程或交互中的上一步骤。转到上一级别或在给出选项时保留菜单中的选项。
- 7. 菜单键:按此键可返回前面板显示屏的主菜单。如果已经位于主菜单,则将显示状态屏幕。
- 8. 向下键:在菜单或选项中向下移动,或用于减小数值,例如在配置前面板显示屏对比度或 IP 地址时。
- 9. 电源键:关闭或打开打印机,该键同时带有一个用以指示打印机状态的指示灯。如果电源键指示灯熄灭,则表 示打印机已关闭。如果电源键指示灯呈绿色闪烁,则表示打印机正在启动。如果电源键指示灯呈绿色亮起,则 表示打印机已打开。如果电源键指示灯呈黄色亮起,则表示打印机处于待机状态。如果电源键指示灯呈黄色闪 烁,则表示打印机有问题,需要注意。
- 10. 取消键:中止过程或交互。
- 11. 向上键:在菜单或选项中向上移动,或用于增大数值,例如在配置前面板显示屏对比度或 IP 地址时。
- 12. OK 键:确认过程或交互中的操作。进入菜单中的子菜单。给出选项时选择选项值。如果已显示状态屏幕,按 该键时将返回到主菜单。
- 13. 状态指示灯:表明打印机的状态。如果状态指示灯一直呈绿色亮起,则表示打印机已就绪。如果 LED 指示灯呈 绿色闪烁,则表示打印机正忙。如果 LED 指示灯一直呈黄色亮起,表示存在系统错误。如果 LED 指示灯呈黄色 闪烁,表示打印机有问题,需要注意。

### 前面板错误消息和代码

如果前面板上显示的错误消息未包含在该列表中,并且您无法确定应如何正确作出响应,请关闭打印机,然后重 新将其打开。如果仍出现该问题,请与 HP 支持部门联系。请参阅《使用打印机》。

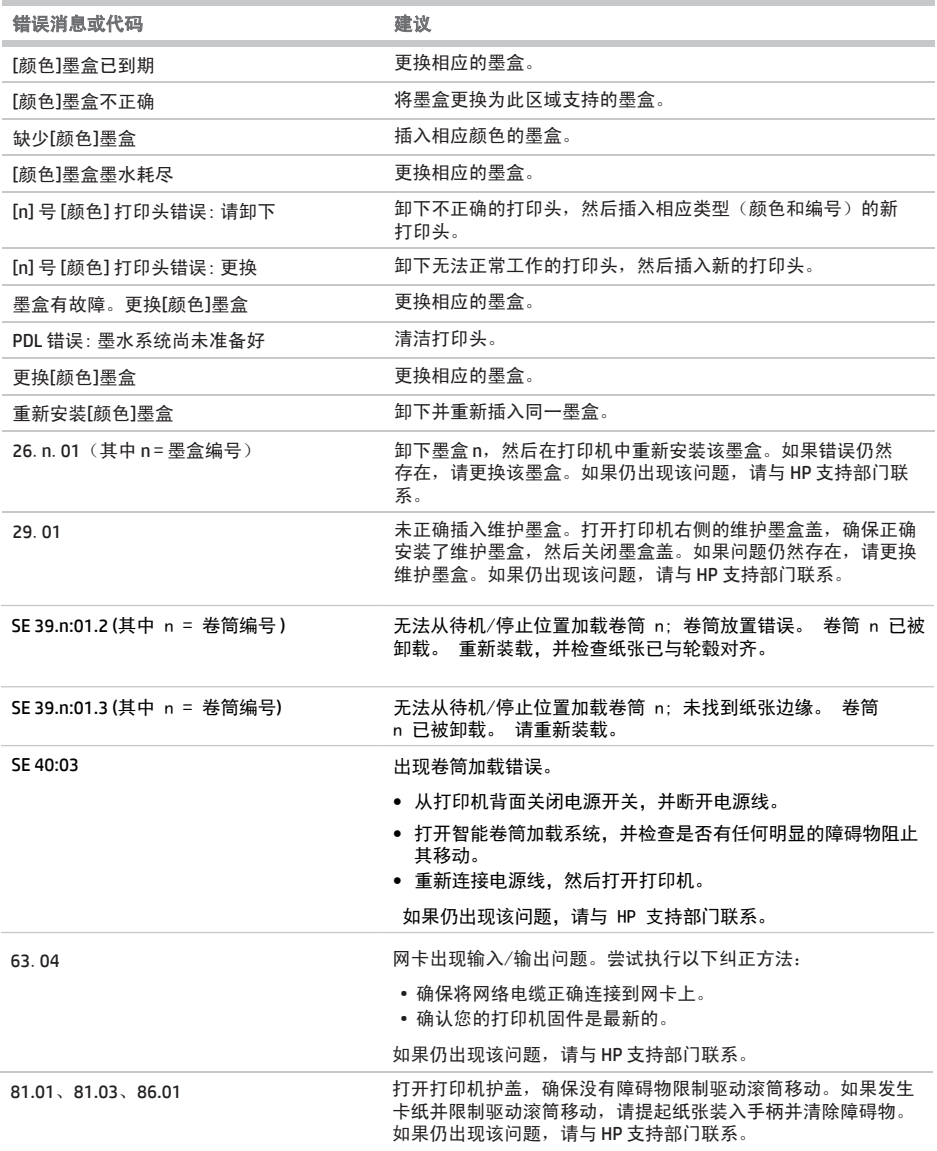

# 电源规格

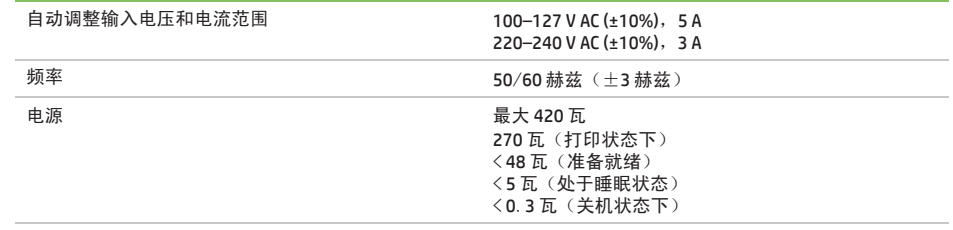